## **Diyalog Modülü**

Bu modül sayesinde farklı amaçlara hizmet eden diyalog pencereleri sunulur.

Diyalog.Mesaj( Metin BaşlıkMetni; MesajMetni; Bayt Kip )

Mesaj penceresi gösterir. Kip değerleri [MesajKipi](https://www.basit.web.tr/dokuwiki/doku.php?id=mesajkipi) seçeneklerinden olmalıdır.

Diyalog.Onay( Metin BaşlıkMetni; MesajMetni; Bayt Kip ) Bayttır

Onay bekleyen bir mesaj penceresi gösterir. Kip değerleri [MesajKipi](https://www.basit.web.tr/dokuwiki/doku.php?id=mesajkipi) seçeneklerinden olmalıdır.

Diyalog.Gir( Metin BaşlıkMetni; MesajMetni ) Metindir

Bu penereye kullanıcı birşeyler yazabilir ve ENTER tuşuna basarak veya Onay butonuna tıklatarak yazdığı veriyi hedefe kaydeder.

Diyalog.Gir( Metin BaşlıkMetni; MesajMetni; StandartDeğerMetni ) Metin dir

Bu penereye kullanıcı birşeyler yazabilir ve ENTER tuşuna basarak veya Onay butonuna tıklatarak yazdığı veriyi hedefe kaydeder.

Diyalog.Renk( SafRakam ÖncelikliRenk ) SafRakamdır

Renk karıştırma ve seçme penceresi açar. Öncelikli rengi parametre olarak girmelisin. Seçilen renk geri verilir.

Diyalog.Klasör( Metin Başlık ) Metindir

Bu pencere bir klasör seçme penceresidir.

Diyalog.Klasör( Metin BaşlıkMetni; StandartKlasörYolu ) Metindir

Bu pencere bir klasör seçme penceresidir.

Diyalog.Aç( Metin BaşlıkMetni; DosyaTürüBilgisi; ÖntanımlanmışDosya ) Metindir

Bu dosya açma penceresidir. Dosya türleri metni örnek model olarak şöyle olabilir : "Tüm Dosyalar|\*.\*". Veya misal olarak sırf resimler için:

"Tümü|\*.bmp;\*.png;\*.jpg;\*.jpeg|Bitmap|\*.bmp|PNG|\*.png|JPEG|\*.jpg;\*.jpeg".

Seçilen dosya hedefe kaydedilir.

```
Diyalog.Kaydet( Metin BaşlıkMetni; DosyaTürüBilgisi; ÖntanımlanmışDosya 
   Metindir
```
Bu dosya kaydetme penceresidir. Dosya türleri metni örnek model olarak şöyle olabilir : "Tüm Dosyalar|\*.\*". Veya misal olarak sırf resimler için:

"Tümü|\*.bmp;\*.png;\*.jpg;\*.jpeg|Bitmap|\*.bmp|PNG|\*.png|JPEG|\*.jpg;\*.jpeg".

Seçilen dosya hedefe kaydedilir.

```
Diyalog.GirişYap( Metin BaşlıkMetni; KullanıcıMetni; ŞifreMetni; Bayt 
Kip; Dizilimsel Metin Kullanıclar; Değişken ProsedürBağı ProsedürAdı 
 ) Esnektir
```
Giriş yapma penceresi sunar. Kip değerleri [GirişKipi](https://www.basit.web.tr/dokuwiki/doku.php?id=giriskipi) seçeneklerinden olmalıdır. Burada kullanıcı adı ve şifre girilebilir. ENTER tuşuna basılınca veya Giriş butonuna tıklanınca prosedür çalıştırılır. Prosedürün sonucu geri verilir. Prosedürün tanımlaması şöyle olmalıdır:

Prosedür İSİM ( Metin Kullanıcı; Şifre ) Esnektir

From: <https://www.basit.web.tr/dokuwiki/> - **Basit Yazılım Dili Dokümantasyonu**

Permanent link: **<https://www.basit.web.tr/dokuwiki/doku.php?id=diyalog>**

Last update: **22.11.2020 21:01**

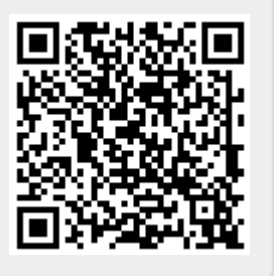